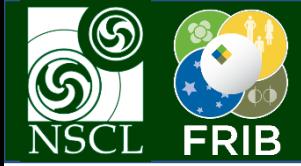

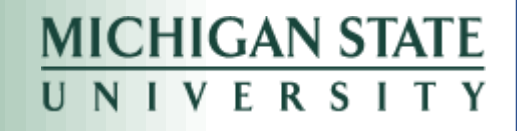

# SpecTcl/SpecTk

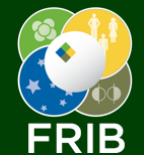

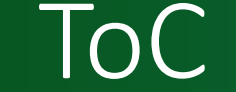

# Level 0 – Software Level 1 – Basic Navigation Level 2 – Collecting Data Level 3 – Calibration Level 4 – Modifying SpecTcl

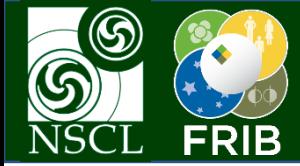

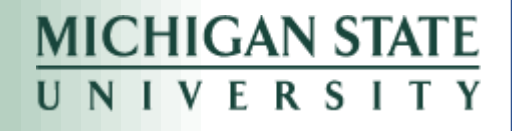

# Level 0 – Software

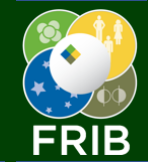

## SpecTcl Layout

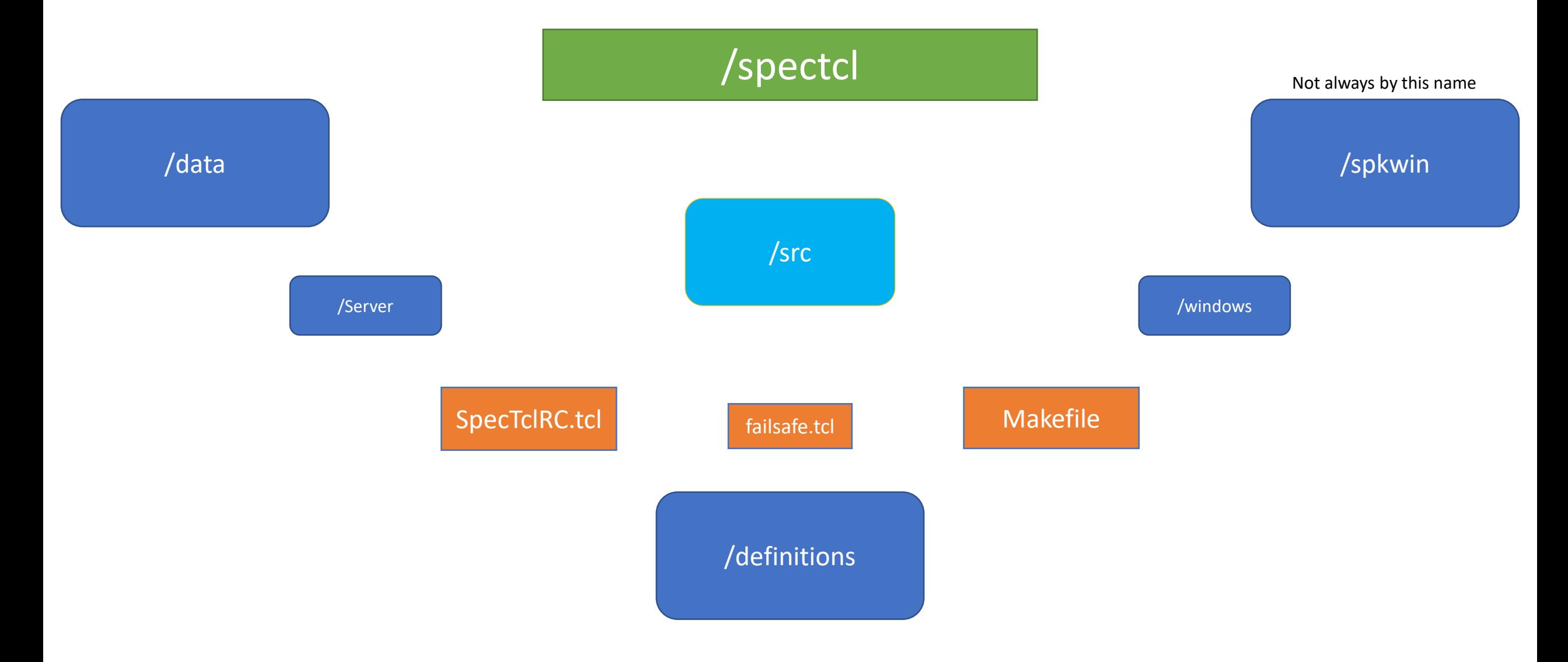

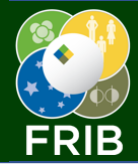

# SpecTcl Layout 2

## **MICHIGAN STATE** UNIVERSI

## Big 3: Definitions – Data – Windows/SpecTk  $\rightarrow$

- Makefile
	- SpecTcl is a program written with Tcl/Tk language
	- But analysis is performed by code written in  $C^{+*}$  so we need to compile
- SpecTclRC.tcl
	- .tcl extension means Tcl/Tk language
	- RC stands for "Remote Control"
	- This is where you can add on Tcl/Tk functionality such as:
		- Modify SpecTcl into a server to host SpecTk connections
		- Change gui (button size/color/function)
		- Apply calibrations upon start up
- Server/
	- Directory which contains code to compile SpecTcl as a server
	- May need to setup yourself
- **definitions/**
	- Saved configurations for SpecTcl
	- Includes:
		- Variables (calibration values)
		- **Gates**
		- Spectra (and which gates are applied to which spectra)
- failsafe.tcl
	- The 'autosave' definition file
	- Always there, comes with compiling (maybe?)
	- I've never used it
- **data/**
	- Contains paths to your data (you don't want it to actually be stored here)
	- Best method is to construct cluster files (.clu extension)
- windows/
	- Saved configurations for the default display program: "**Xamine**"
- **spkwin/**
	- Saved configurations for the optimal display program: "**SpecTk**"

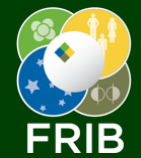

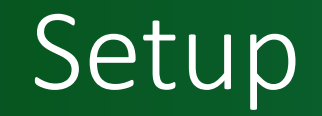

1) Install Xming and Putty from the Software Center shortcut on your desktop

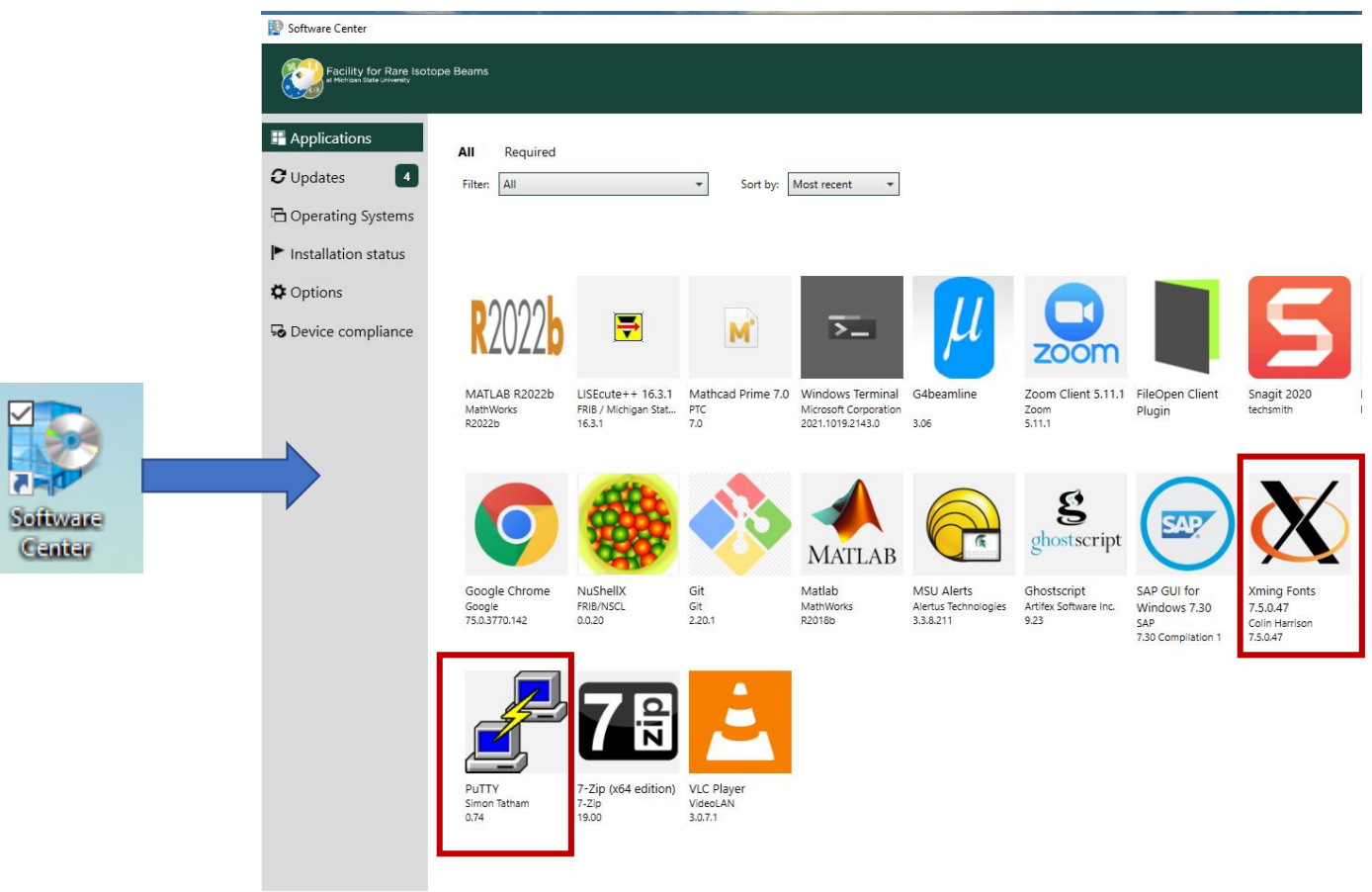

2) Run Xming either through windows search or desktop shortcut

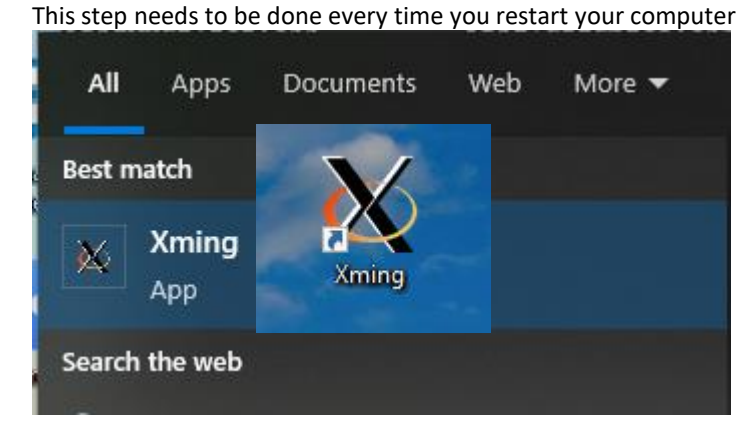

When running, you should see this icon in the icons tray in the bottom right of you screen

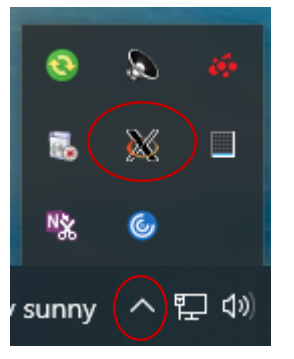

Click the arrow to expand

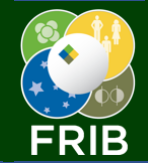

## Setup

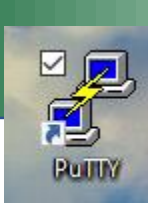

## 3) Set up fishtank access with X11 forwarding (how Putty communicates with Xming

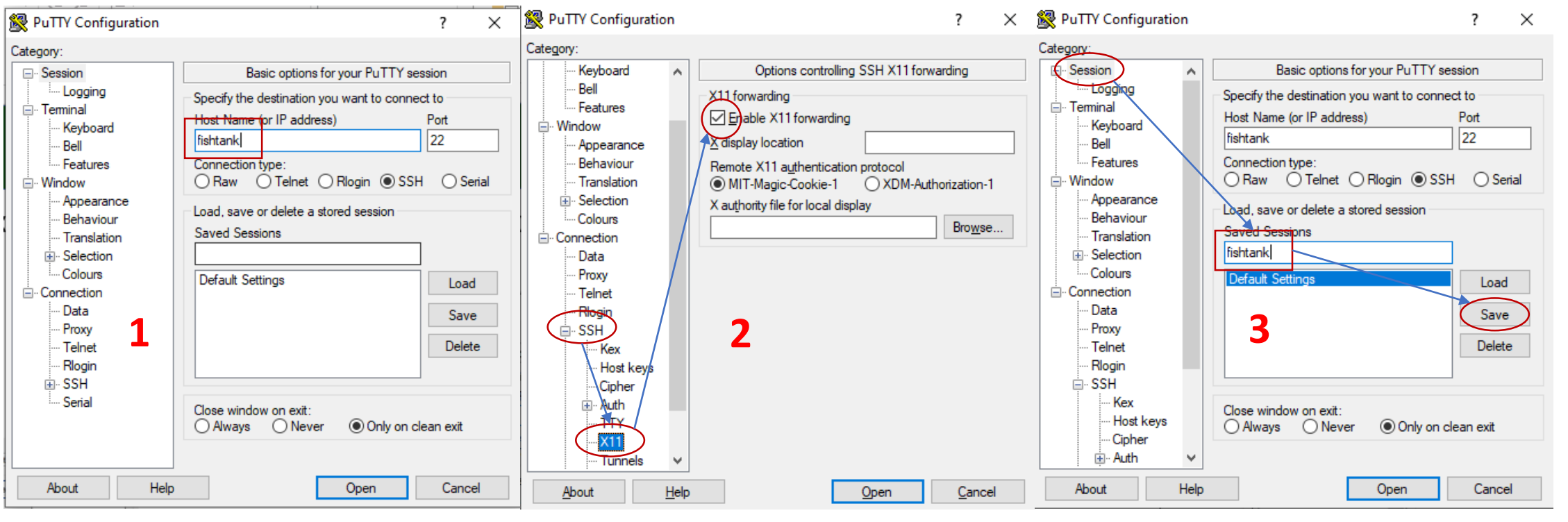

- Type "fishtank" into Hostname **•** Navigate to the **SSH**  $\rightarrow$  **X11** Category tab
	- Check the "Enable X11 forwarding" box
- Navigate back to **Session** tab
- Type fishtank into saved sessions
- Click Save button

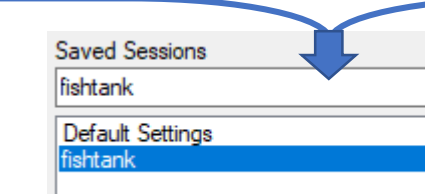

- Once finished you should always see a "fishtank" option in Saved Sessions
- In the future you only need to double click this option, no need to set X11 forwarding every time

**MICHIGAN STATE** 

UNIVERSITY

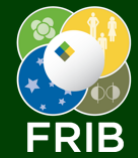

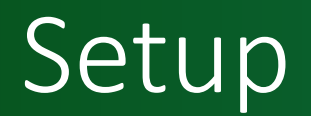

## **MICHIGAN STATE** UNIVERSITY

### 4) Login with your FRIB credentials

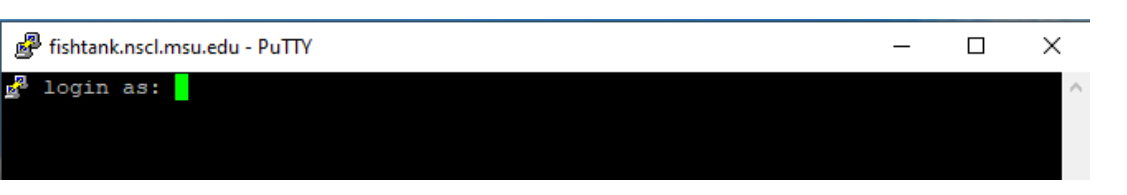

#### You may see the following window:

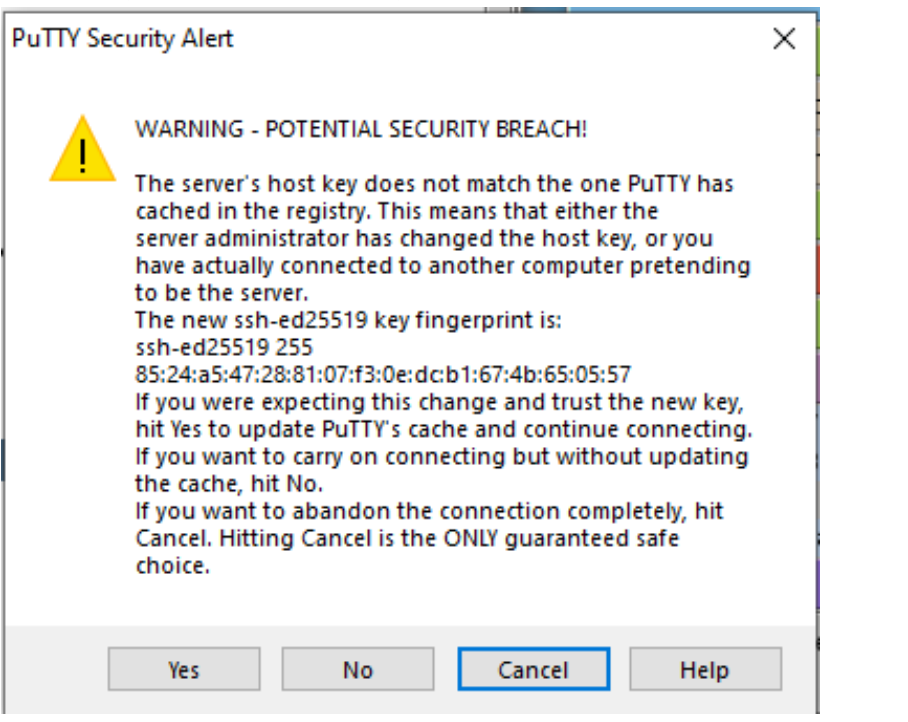

Simply click yes and proceed to enter your FRIB username.

#### After entering your username you should see the following prompt. That means you are in the right place

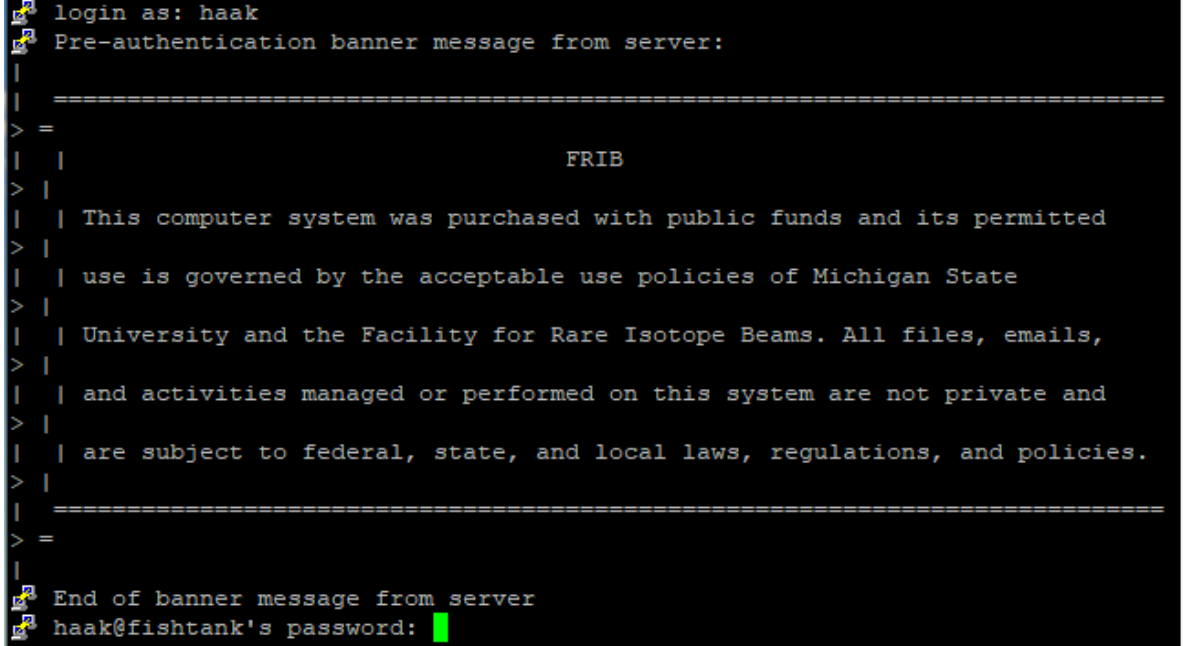

### A successful login

#### haak@fishtank's password:

Linux flagtail 4.19.0-18-amd64 #1 SMP Debian 4.19.208-1 (2021-09-29) x86 64 You are on 'flagtail' - Linux/amd64 Debian GNU/Linux 10 (buster)

To report system problems, please send email to helpme@nscl.msu.edu

Linux login now uses your Windows password (May 19, 2015). Please regularly change it on Windows or from Linux using the command: 'kpasswd'

Upcoming scheduled maintenance: see https://enterprise.frib.msu.edu/Alert/List

Kenny Haak @ MSU 8/9/2023 **8** Separate Manual Manual Manual Manual Manual Manual Manual Manual Manual Manual Manu<br>Separate The Contract Manual Manual Manual Manual Manual Manual Manual Manual Manual Manual Manual Manual M

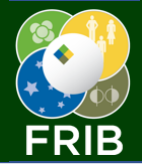

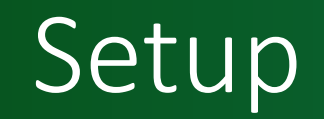

 $\times$ 

## **MICHIGAN STATE** UNIVERSITY

## 5) Export the path for the SpecTk program

In your home directory, edit the .bashrc file (here I use the gedit program)

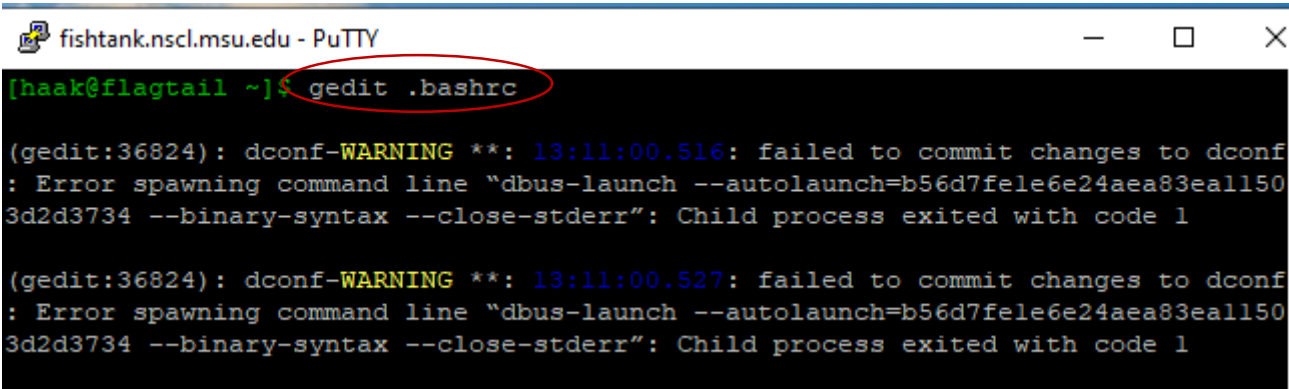

### Copy and paste this line of bash code

export PATH=/departments/AcceleratorPhysics/HLA/daq/bin:\$PATH

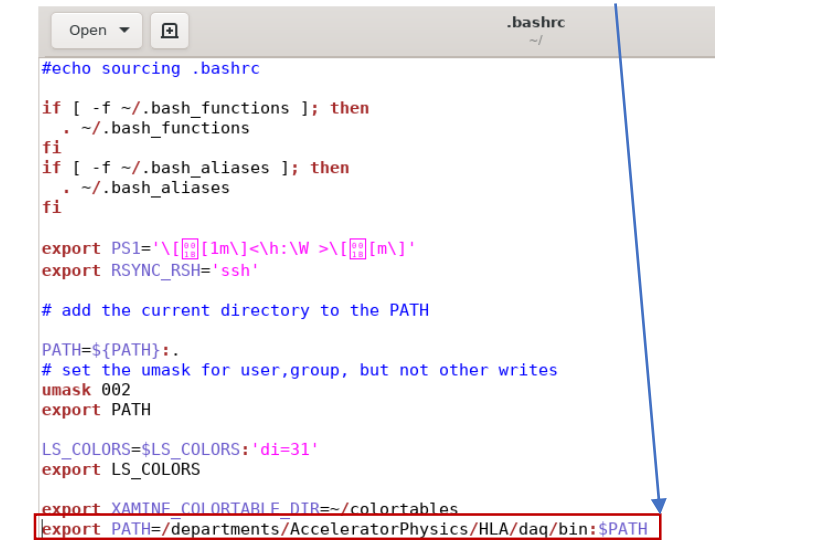

### 6) *Restart* Putty and run the command "spectk"

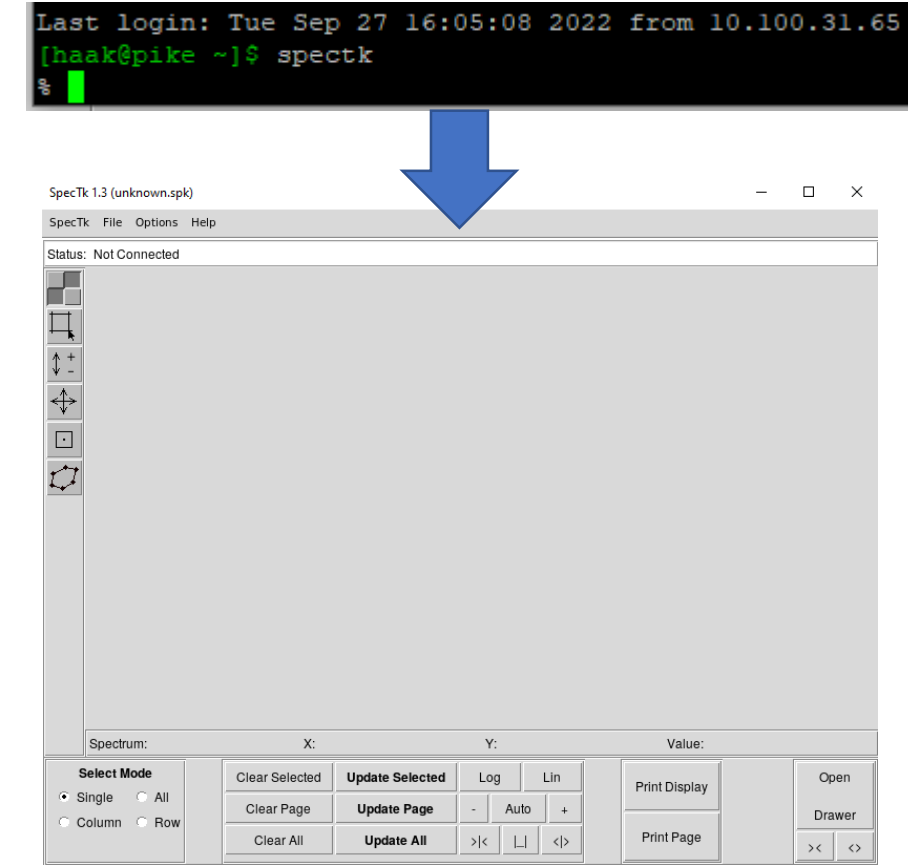

SpecTk, the spectra displayer application should appear

Make sure to save before you exit!

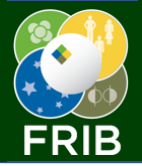

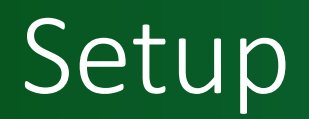

## **MICHIGAN STATE** UNIVERSITY

- by the research group
- Open another instance of fishtank
- Run appropriate shell and navigate to SpecTcl executable location

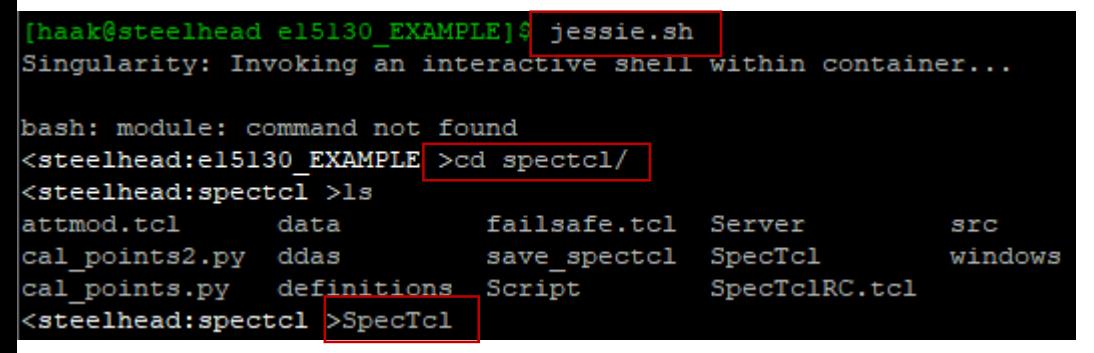

Run SpecTcl with the SpecTcl command

## 7) Run SpecTcl in the shell environment given to you and B and SpecTk, connect to port number shown in SpecTcl GUI

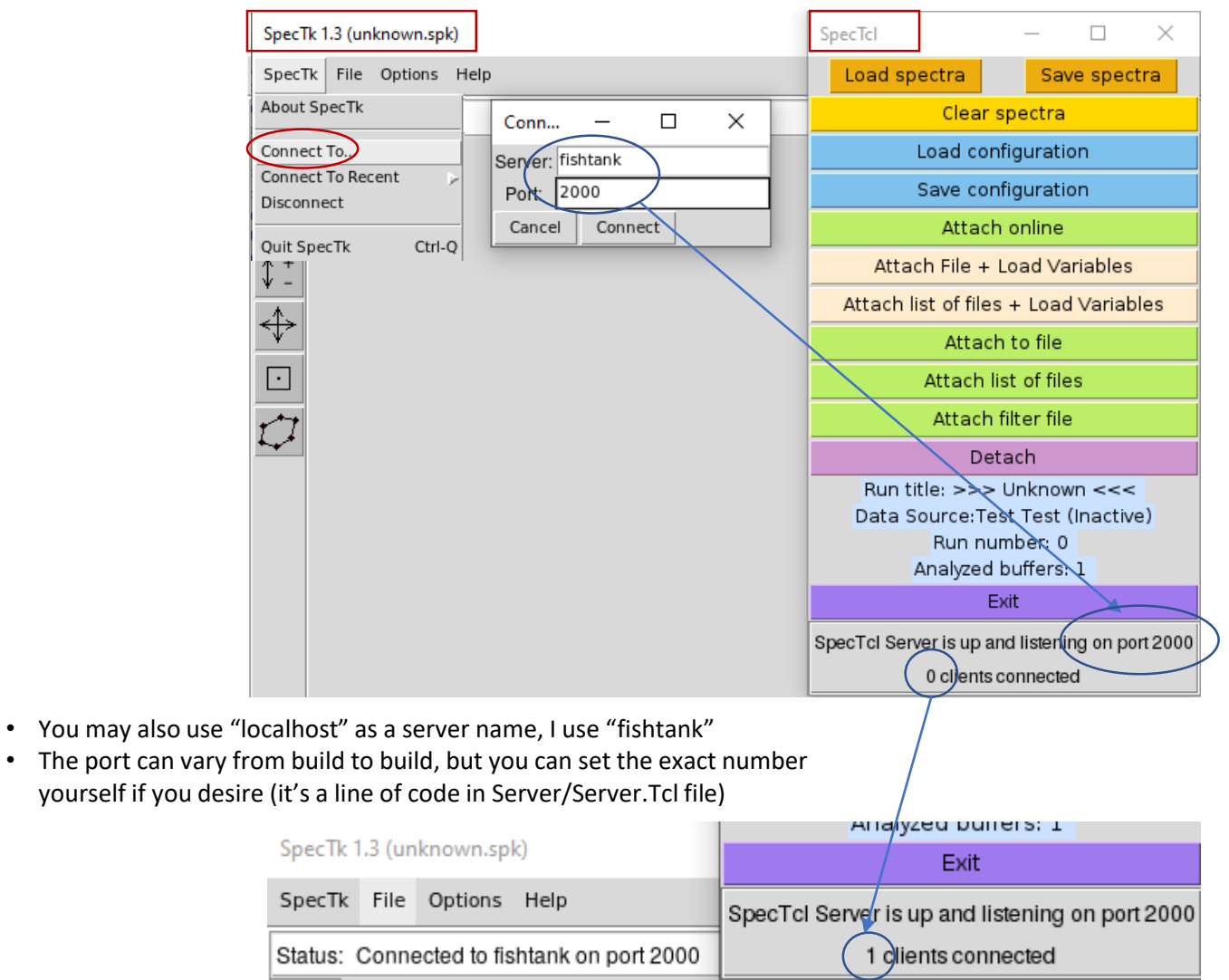

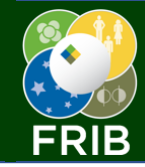

# A Couple Common Issues

**MICHIGAN STATE** UNIVERSITY

#### [haak@pike FPl]\$ SpecTcl

error while loading shared libraries: libDDASUnpacker.so.0: cannot oper shared object file: No such file or directory

- Problem: Attempting to run SpecTcl in the wrong virtual environment.
- Solution: Run a shell script to setup the proper environment

<pike:FP1 >SpecTc1 Created 160727042 pCreator is OK Inside SelectDisplayer: m displayType -> xamine PuTTY X11 proxy: unable to connect to forwarded X server: Network error: Connect ion refused Error: Can't open display: localhost:30.0

Problem: Xming not running/enabled. Solution: See step 2 and 3 (Run Xming, ensure X11 forwarding)

haak@flagtail ~]\$ spectk bash: spectk: command not found

Problem: SpecTk path not set in .bashrc file Solution: See step 5

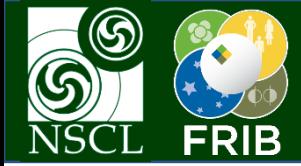

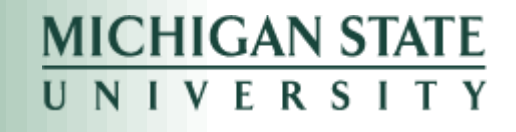

# Level 1 – Basic Navigation

## The Windows

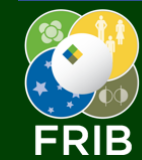

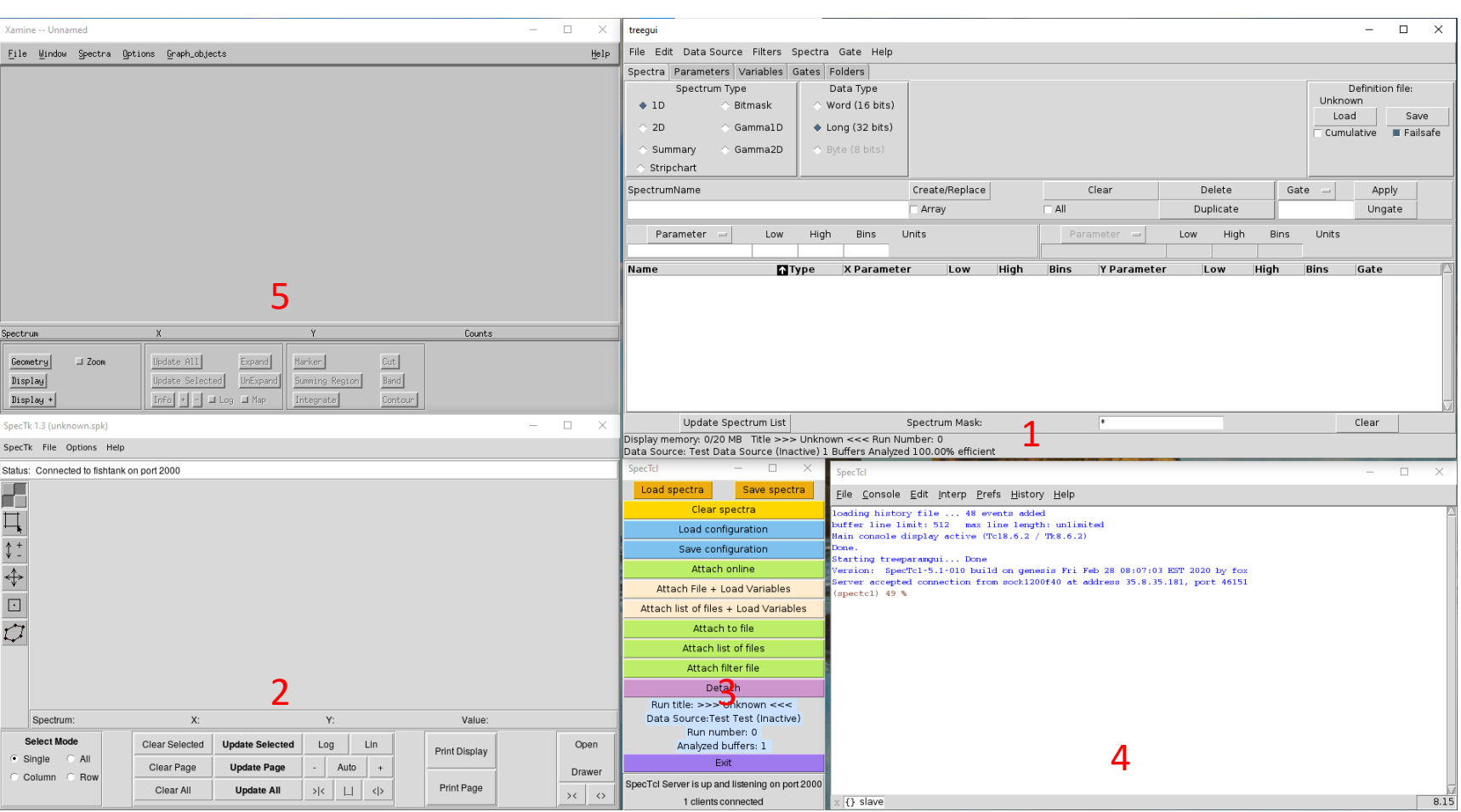

1. Main GUI for creating spectra and applying gates

**MICHIGAN STATE** 

UNIVERSITY

- 2. SpecTk display window for seeing spectra and drawing contours
- 3. Radio buttons for attaching data
- 4. Command line interface which you can write Tcl/Tk commands
- 5. Default spectra display (you won't use if using SpecTk)

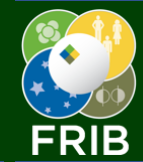

# Creating Spectra

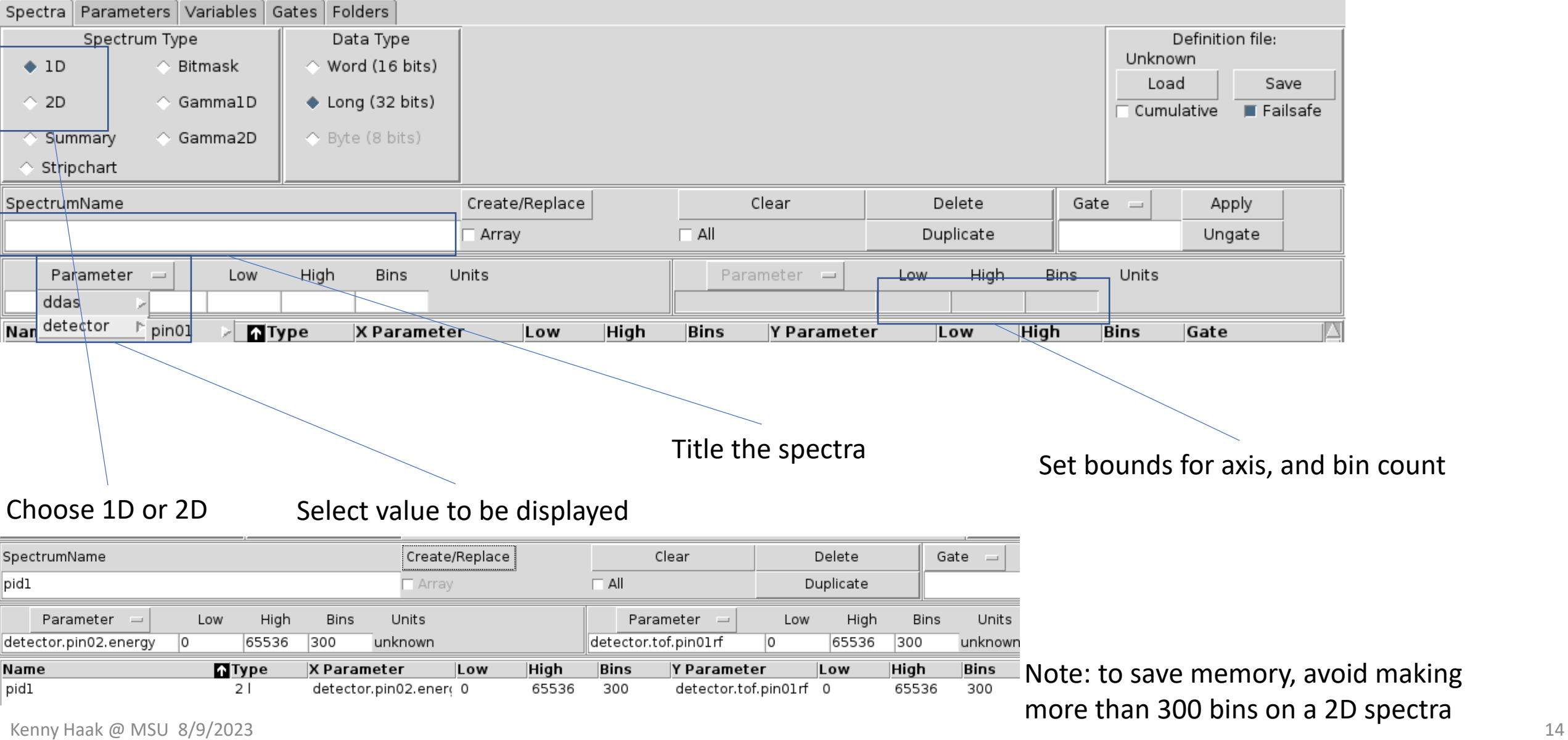

![](_page_14_Picture_0.jpeg)

Page

Name: pid

Create

Delete

Madify

# Displaying Spectra

**MICHIGAN STATE** UNIVERSITY

- 1. Open drawer
- 2. In **Page** tab click on the grid to make dimensions of the spectra page
- 3. Click Create

![](_page_14_Figure_6.jpeg)

- 1. Go to **Spectrum** tab
- 2. Double click on a spectra to display

Close Drawer

![](_page_15_Picture_0.jpeg)

# Loading Data

 $\times$ 

![](_page_15_Figure_3.jpeg)

Navigate by double clicking on left hand side until you find the cluster file you want to load

## Data should begin to appear, if not, click **Update Page** in SpecTk window

![](_page_15_Figure_6.jpeg)

![](_page_16_Picture_0.jpeg)

E

E

E

#### **MICHIGAN STATE** Loading a Definition (Save) File UNIVERSITY

![](_page_16_Figure_2.jpeg)

### Keep in mind that definitions files are just a list of Tcl/Tk commands

![](_page_16_Figure_4.jpeg)

nstallation used was: /usr/opt/root/root-6.24.0

nnection from sock5563e4ff3490 at address 35.8.35.181, port

So

This can sometimes create issues when switching between definitions without restarting SpecTcl (a gate applied when you don't want it to be, etc.)

![](_page_17_Picture_0.jpeg)

# Loading a Spectra File

#### SpecTk 1.3 (unknown.spk)

![](_page_17_Figure_3.jpeg)

unknown.spk

 $Qpen$ 

 $C$ ancel

 $\Box$  $\times$ 

 $\overline{\phantom{m}}$ 

 $\Box$  Uv09

me vme  $|$  kll.spk

mh1.spk

mp8c.spk

Files of type: SpecTk Configuration File (\*.spk)

**Haak** mage

Oleg

Riken70Zn

File name:

The default path for loading .spk files is not a relative one to your experimental directory, thus continuously navigating to this can be repetitive and tedious

> If you load a .spk file with spectra that haven't yet been defined in your SpecTcl you will see this:

![](_page_17_Picture_144.jpeg)

SpecTk 1.3 (/departments/AcceleratorPhysics/Users/Zhang/SpecTk/SpecTk/Haak/e15130\_main.spk) SpecTk File Options Help Status: Connected to fishtank on port 1996 Æ Ц  $\updownarrow$   $^{+}_{-}$  $\frac{1}{\sqrt{2}}$  $\overline{\mathcal{Q}}$ 

**MICHIGAN STATE** 

UNIVERSITY

![](_page_18_Picture_0.jpeg)

![](_page_18_Picture_1.jpeg)

# Level 2 – Collecting Data

![](_page_19_Picture_0.jpeg)

# Making a Contour/Gate

## **MICHIGAN STATE** UNIVERSITY

![](_page_19_Figure_3.jpeg)

![](_page_20_Picture_0.jpeg)

# Applying a Gate

![](_page_20_Picture_46.jpeg)

Select a spectra then go to **Gate** and select the one you want to apply. It will automatically apply.

![](_page_20_Picture_47.jpeg)

![](_page_20_Figure_6.jpeg)

If you already have that gate selected, you can just select a spectra and click **Apply**

![](_page_21_Picture_0.jpeg)

# Combining Gates

 $-100$ 

And

Clear Definition

Parameter

 $\sim$ 

 $-50$ 

Say you want energy loss and ToF measurements for calibration for a given fragment BUT at multiple positions. You can:

- 1) Contour the entire fragment
- 2) Apply that gate to the position spectra
- 3) Make slices (1D contour) on that spectra
- 4) Combine the contour with the slice to make an **AND** gate

![](_page_21_Figure_8.jpeg)

fdsi.tac.db4PPACIrdigiT (ns)

50

- 1. Select gate type **And**
- 2. add the gates you are combining

## 3. give it a name and **Create**

Gate Select

53Sc x0

Create/Replace

53Sc at x0

![](_page_22_Picture_0.jpeg)

# Collecting Calibration Data

**MICHIGAN STATE** UNIVERSITY

![](_page_22_Figure_3.jpeg)

In **ROI** tab there are **Calculate Selected \*\*\*** buttons. You can use these to get counts, mean spectra value, and distributions widths.

If there are gates on the spectra, these buttons will provide the same information for data within that area

![](_page_22_Picture_108.jpeg)

Kenny Haak @ MSU 8/9/2023 **23 into excel for further analysis.**  $\frac{1}{2}$ This is delimiter separated data which can be copy and pasted

![](_page_23_Picture_0.jpeg)

![](_page_23_Picture_1.jpeg)

# Level 3 – Calibrations

![](_page_24_Picture_0.jpeg)

# Applying Calibrations

**MICHIGAN STATE** UNIVERSITY

There are *many* ways to apply calibration values to your data in SpecTcl.

1. By hand in the GUI

## Simple Methods

- 2. By the command line
- 3. Upon loading a definitions (save) file
- More Complex
- 4. Upon import of a data file
- 5. Upon start-up of the application

It all comes down to recognizing that setting calibrations is as simple as running a line of Tcl/Tk code.

treevariable -set pid.length 46.7 m

![](_page_25_Picture_0.jpeg)

# Simple Methods

## **MICHIGAN STATE** UNIVERSITY

## By hand in GUI

![](_page_25_Figure_4.jpeg)

By hand is good for a quick guess and check when changing a calibration variable (You can also click Load if you think its not set correctly, this will allow you to read the value)

## Command line can be convenient because you can copy paste many commands in a row

Definitions files can be easily modified by hand and reloaded (or copy/paste into command line)

## By command line

#### SpecTcl

File Console Edit Interp Prefs History Help

loading history file ... 48 events added buffer line limit: 512 max line length: unlimited Main console display active (Tcl8.6.2 / Tk8.6.2) Done

Starting treeparamgui... Done

```
Version: SpecTcl-5.1-010 build on genesis Fri Feb 28
```

```
(spectcl) 49 % treevariable -set pid.length 42.1 m
(spectc1) 50 %
```
![](_page_25_Figure_15.jpeg)

![](_page_26_Picture_0.jpeg)

# More Complex Methods

## **MICHIGAN STATE** UNIVERSITY

| <b>SpecTcl</b>                                                                                                    | $\Box$                                                                                                    | Upon loading a data file                                                                                          |                         |                         | Upon st                |
|----------------------------------------------------------------------------------------------------|----------------------------------------------------------------------------------------------------|----------------------------------------------------------------------------------------------------|-------------------------|-------------------------|------------------------|
| Load spectra                                                                                                    | Save spectral                                                                                                    | (e15130)                                                                                                    |                         | <b>El</b> main tex      | 15130                  |
| Clear spectra                                                                                                    |                                                                                                    |                                                                                                    |                         | 103                     | puts " Do              |
|                                                                                                    |                                                                                                    |                                                                                                    |                         | 104<br>105              |                        |
| Load configuration                                                                                                    |                                                                                                    | Include a GUI related option                                                                                      |                         | 106                     | set RunN<br>puts -nom  |
| Save configuration                                                                                                    |                                                                                                    |                                                                                                    |                         | 107                     | source.                |
| Attach online                                                                                                    |                                                                                                    | to load calibration variables                                                                                     |                         | 108                     | source                 |
|                                                                                                    |                                                                                                    | specific to a given data set.                                                                                     |                         | 109                     | source.,               |
| Attach File + Load Variables                                                                                                    |                                                                                                    |                                                                                                    |                         | 110<br>111              | source                 |
| Attach list of files + Load Variables                                                                                              |                                                                                                    |                                                                                                    |                         | 112                     | source.<br>source.     |
| main.tex                                                                                                    |                                                                                                    | 15130Variables.tcl $\mathbb{Z}$     PID.tcl $\mathbb{Z}$     gs bare.tcl $\mathbb{Z}$     attmod.tcl $\mathbb{Z}$ |                         | 113                     | puts "Dor              |
| 55<br># attachRunList                                                                                                    |                                                                                                    |                                                                                                    |                         | $\blacksquare$ main tex | 図<br>B 15130V          |
| 56<br>#<br>57                                                                                                    | Attaches to a runlist. A runlist is a file that contains<br>paths of event files. Each file is analyzed in turn. |                                                                                                    |                         |                         | # i:\depa              |
| 58<br>A run is considered anlayzed when there is a transition                                                                      |                                                                                                    |                                                                                                    |                         | $\overline{2}$          | # i:\depa              |
| 59<br>from active -> inactive on analysis (this is determined                                                                      |                                                                                                    |                                                                                                    |                         | 3                       | # i:\depa              |
| 60<br>by tracing RunState.<br>61<br>$\Box$ proc attachRunList2 {} {                                                                |                                                                                                    |                                                                                                    |                         | $\overline{4}$          | # i:\depa              |
| 62                                                                                                    |                                                                                                    |                                                                                                    |                         | 5                       | # https:/              |
| 63<br># Prompt for the filename, buffering and the format of the input files                                                       |                                                                                                    |                                                                                                    | 6                       |                         |                        |
| 64<br># At this time, all cluster files must have the same format!<br>65                                                           |                                                                                                    |                                                                                                    |                         | 7<br>8                  | global Ru<br>#set RunN |
| 66<br>attachfile .clusterchooser \                                                                                                 |                                                                                                    |                                                                                                    |                         | 9                       |                        |
| 67<br>-defaultextension .clu -initialfile \$::datasource::lastrunlist \                                                            |                                                                                                    |                                                                                                    | 10 <sup>°</sup>         | ------                  |                        |
| -initialdir [file dirname \$::datasource::lastrunlist] \<br>68<br>69<br>-buffersize \$::GuiPrefs::preferences(defaultBuffersize) \ |                                                                                                    |                                                                                                    | 11                      | #puts "**               |                        |
| 70                                                                                                    | -format [defaultFormat]                                                                                          |                                                                                                    |                         |                         | #puts "**              |
| 71<br>72                                                                                                    |                                                                                                    |                                                                                                    |                         | 13                      | puts "***              |
| .clusterchooser modal<br>Create a set of                                                                                           |                                                                                                    |                                                                                                    | 14<br>15                | #set aris               |                        |
|                                                                                                    |                                                                                                    |                                                                                                    | definitions to be       | 16                      | #set aris              |
| 46<br>47<br>#This is a modification to the attach procedures so that calibra                                                       |                                                                                                    |                                                                                                    | 17                      | set aris.               |                        |
| 48                                                                                                    |                                                                                                    | # automatically whenever a new evt file is attached.                                                              | automatically loaded    | 18                      | set aris.              |
| 49<br>puts -nonewline "Loading GUI modification"<br>50                                                                             |                                                                                                    |                                                                                                    |                         | 19                      | set aris.              |
| every time the<br>source attmod.tcl<br>51<br>puts "Done."                                                                          |                                                                                                    |                                                                                                    | 20<br>21                | set aris.               |                        |
| $-52$                                                                                                    |                                                                                                    |                                                                                                    | application is started. | 22                      | set aris.              |
| $\cdots$ $\sim$ $\cdots$ $\sim$ $\sim$ $\sim$ $\sim$ $\sim$ $\sim$ $\sim$                                                          |                                                                                                    |                                                                                                    |                         |                         |                        |

tart-up (ARIS\_PID)

![](_page_26_Picture_56.jpeg)

![](_page_27_Picture_0.jpeg)

![](_page_27_Picture_1.jpeg)

# Level 4 – Modifying SpecTcl

![](_page_28_Picture_0.jpeg)

## C++ Code Layout

![](_page_28_Figure_3.jpeg)

![](_page_29_Picture_0.jpeg)

# C++ Code Layout 2

- The main file which connects all the code together is **\*SpecTclApp** (default is "MySpecTclApp")
	- If you want to add C++ files to the project you add them here
- When doing PID you will usually only modify the "PID" src code file(s). This is often named **CPID**.
- There are many ways to organize the code. The main calculations for PID calibration may be done *inside* **CPID** or in another C++ file with names like **Analyzer** or **Processor**
- **Parameters** are values that can be plotted on spectra
	- Different for each event
- **Variables** are values which are used in calculations between parameters to make more parameters
	- Fixed for each event
	- ie. You can take *parameters like dE and ToF* and calibrate them with *variables like dEslope or ToF offset* to calculate the Z parameter
- The **Mapper/Unpacker** may also have a variety of names and its responsible for identifying which signal corresponding to which measurement

![](_page_30_Picture_0.jpeg)

## An Aside: GUI Modification

## **MICHIGAN STATE** UNIVERSITY

![](_page_30_Figure_3.jpeg)

![](_page_31_Picture_0.jpeg)

# Adding to PID Source 1

![](_page_31_Figure_2.jpeg)

**Parameters** must be reset below in the code file. **Variables** are *not* reset.

**MICHIGAN STATE** 

UNIVERSITY

![](_page_32_Picture_0.jpeg)

# Adding to PID Source 2

PIDProcessor.cpp **TAC**  $111$ if (detectors.tac.pin0lxf.isValid()) { pid.tofl = detectors.tac.pin0lxf \* pid.tofslopel + pid.tofoffsetl;  $\mathbf{r}$ if (pid.AoQ.isValid() && pid.tke.isValid() && pid.gamma.isValid()) if (pid.AoQ > 0 && pid.tke > 0 && pid.gamma > 0)  $pid.Q = pid.tke / (pid.gamma - 1.) / (931.494013 * pid.AoQ)$  $pid.A = pid.AoQ * pid.Q;$ 

You may then manipulate these declarations in the processor file.

Yay for standard C++ coding!

*Or* depending on how you organize your code this can be in the same file as CPID (see Riken70Zn).

**MICHIGAN STATE** 

UNIVERSITY

![](_page_33_Picture_0.jpeg)

## A Possible Issue

When you add/remove variables or parameters, there is the chance you will make old definitions files incompatible with your new build of SpecTcl.

You will see this error when trying to import/load a definitions (save) file.

**Application Error** 

![](_page_33_Picture_6.jpeg)